Personal Directory - Allows you to store 100 entries of personal numbers.

- Press the *Directory* button.
- Navigate to Personal Directory and press the *Select* soft key. Add an entry:
	- Press the *Add* soft key.
	- Enter the name for entry using the keypad.
	- Press the *Next* soft key.
	- Enter the number for the entry using the keypad. Enter "9" if needed.
	- Press the *Done* soft key to store the entry.

## Edit an entry:

- Use your navigation keys to select the desired entry to edit.
- Press the *Edit* soft key.
- Make the necessary changes.
- Press the *Done* soft key to save the entry.

## Delete an entry:

- Use your navigation keys to select the desired entry to delete.
- Press the **Del** soft key.
- Press the *Confirm* soft key to delete the entry.

## Search for an entry:

- Use your navigation keys to select the desired entry.
- Press the *Dial* soft key to call the stored number.

Copy entries to your Personal Directory:<br>**PLACING CALLS**<br>Press the Copy key to copy entries from other lists such as the **Press the Copy key to copy entries** Caller List and Redial List. dial appropriate number.

- 
- **Select** soft key. No 808 / 1808 is necessary.

- Use the up/down navigation keys to select item to adjust, then press *the Enter* key. (Ringer, Handset, Handsfree, Headset, or Buzzer) **ANSWER CALLS**
- Use the *Up* / *Down* soft keys or *Up / Down Navigation* keys to adjust Lift handset or press *Handsfree, Headset* , or incoming *Line* button. volume.
- Press *Select* to save changes. **END CALL**

- Use the *Up* / *Down* soft keys or *Up / Down Navigation* keys to adjust contrast. **CALL HOLD**
- Press **Select** to save changes.  $\blacksquare$

- 
- 
- Press *Stop* to stop playing the ringing tone.
- Press *Select* to store the ring tone.

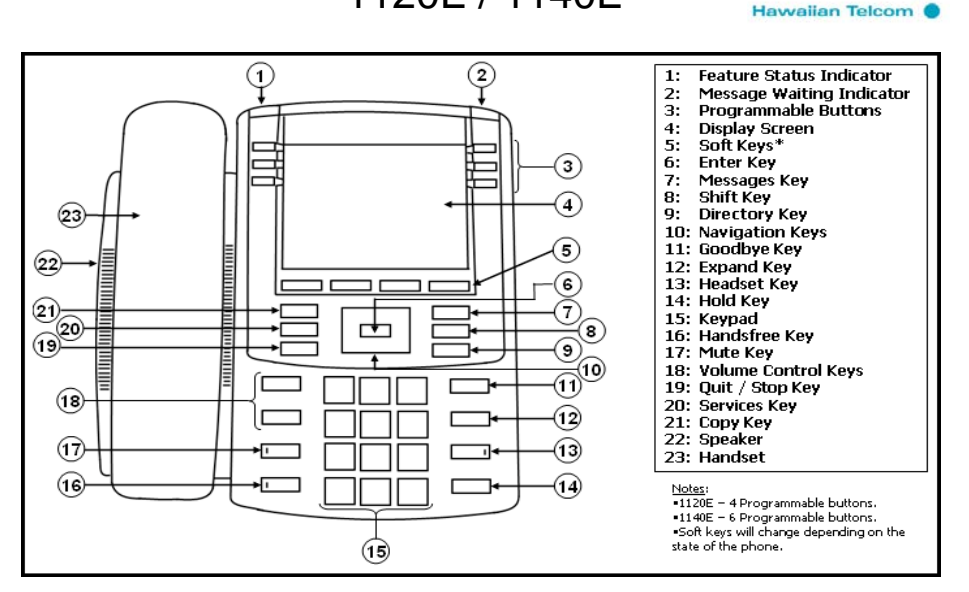

- Press the Copy is the Copy and Tone Lift handset button and  $P$
- Predial Dial number you wish to call then lift handset or press **OPTIONS** *Handsfree, Headset* , or *Line* button.
	- Press the *Services* button Internal Calls Dial 4-digit extension number
- Use navigation button to select option, and press the When calling another UH Campus, please dial 9+ 7 digit number.
	- External Calls Dial 9 + telephone number
- Adjust Volume (Volumue Adjustment key)  $\blacksquare$  Emergency Calls All phones are able to dial 911 or 9+911

Adjust Screen Contrast (Screen Contrast key) - Place handset on cradle or press the *Goodbye* button.

- 
- Ring Type (Ring Type key)  $\blacksquare$  To return to call... press the flashing line key.
- Use the up/down keys to select ring. Note: When answering a second call on your phone, press the *Hold* button to - Press **Play** to preview the ring tone. put the first caller on hold, then select the ringing line key.

# Avaya IP Telephone User Guide

1120E / 1140E

## **ACCESSING VOICE MAIL CONFERENCE**

- - Dial voice mail extension (8999) or press the *Messages* key.<br>- At the prompt press # (to access your mailbox) At the prompt press # (to access your mailbox)
	- At the prompt press # (to access your mailbox) -
	-
- - Dial **932-8999**, the direct number to voicemail, you reach the system Notes:
	-
	- Enter your password followed by the # key. with the wish to be connected to.

Place A Call:

- Get dial tone and press the Intercom key **CALL FORWARD**
- Dial the desired intercom number of the party you want to reach To Set:
- Called Intercom number rings (you will not get voice mail on a no answer) Press the **Fwd** soft key. Receive A Call: **Network** 2012 **Receive A Call:**  $\blacksquare$  Dial number to forward calls to. (press **Fwd** again to forward calls
- 
- Lift receiver or press Handsfree button to respond to call Press the **Fwd** soft key to set

## **SWITCH FROM HANDSET TO HANDSFREE AND BACK** To Cancel:

- While on a handset call, press the *Handsfree* button and place handset Press the **Fwd** soft key. in cradle. **Example 20** in cradle. **- Press the** *Cancel* soft key. (display shows cancelled)
- While on a Handsfree call, lift handset.

- Press Mute (LED light flashes red: you can not be heard) Dial Flexible Feature Code: 13
- Press lit *Mute* (LED light is off: you can be heard) Call is redirected to your line.

Note: This feature works with handset, handsfree, or headset calls. Notes: Notes:

- Get Dial tone
- 

- CALL TRANSFER<br>Callers List Stores incoming calls (100 entries)<br>Redial List Stores outgoing calls (20 entries) - While on an active call press the *Trans* soft key (caller is put on hold -
- 
- Announce Call (optional this is NOT a 3-way call, you are speaking to the Use navigation buttons to scroll up/down list. 2nd party) **2012** - Press the *Dial* soft key to dial number.

- Press the *Trans* soft key to complete transfer. (You are removed from call) - Press the *Edit* soft key to edit the number. Used to add "9" for an outside #.

wish to be connected to.  $\blacksquare$  Press the *Quit* button to exit Call Log.

- From a phone on the system  $\blacksquare$  While on an active call press the **Conf** soft key (caller is put on hold -
	-
	- Enter password followed by the # key (**to access your mailbox**) Consult with the called party (you can speak privately with the called party).
- From an outside line  $\blacksquare$  Press the **Conf** soft key to conference all parties.

- greeting. The same of the same of the same of the same of the same of the same of the same of the same of the same of the same of the same of the same of the same of the same of the same of the same of the same of the same - Enter your 7-digit mailbox number followed by the # key.  $\frac{1}{2}$  goodbye key to hang up with the called party then select the line key you
	- You may be able to conference up to six parties by repeating the steps
- **INTERCOM (RING) INTERCOM (RING)**  $\blacksquare$  The conference call remains up if you disconnect from call.

- 
- Intercom line rings to the last forwarded number) and the last forwarded number)
	-
	- CFWD shows on display to indicate that the primary line(s) is/are forwarded.
	-
	-

## **CALL PICKUP (RINGING NUMBER)**

- **MUTE** example the control of the control of the control of the control of the control of the control of the control of the control of the control of the control of the control of the control of the control of the control
	-
	-

- You can only pick up extensions programmed in your pickup group.
- **LAST NUMBER REDIAL EXECUTE:** The state of the longest ringing call. The state of the longest ringing call.

## - Press line button **DIRECTORY (If Available)**

- you get dial tone)  **Press** *Callers* or *Redial* soft key or use the *Directory* button and navigate to - Dial number you wish to transfer caller to Callers list or Redial list followed by pressing the *Select* soft key.
	-
	-
	-
- Note: If party you called is not available (busy, no answer, misdial), press the Press the *Copy* soft key to copy the entry to your Personal Directory (below
	- goodbye key to hang up with the called party then select the line key you Press the *Del* soft key to delete the entry. Press the *Yes* soft key to confirm
		-
		- \*\* To Delete the entire list press the *Del* soft key at the Callers/Redial list main menu and press the *Yes* soft key to confirm.